# 01: Login bij Garmin Connect<br>02: Wijs met de cursor (pijltje) jouw activiteiten aan (men

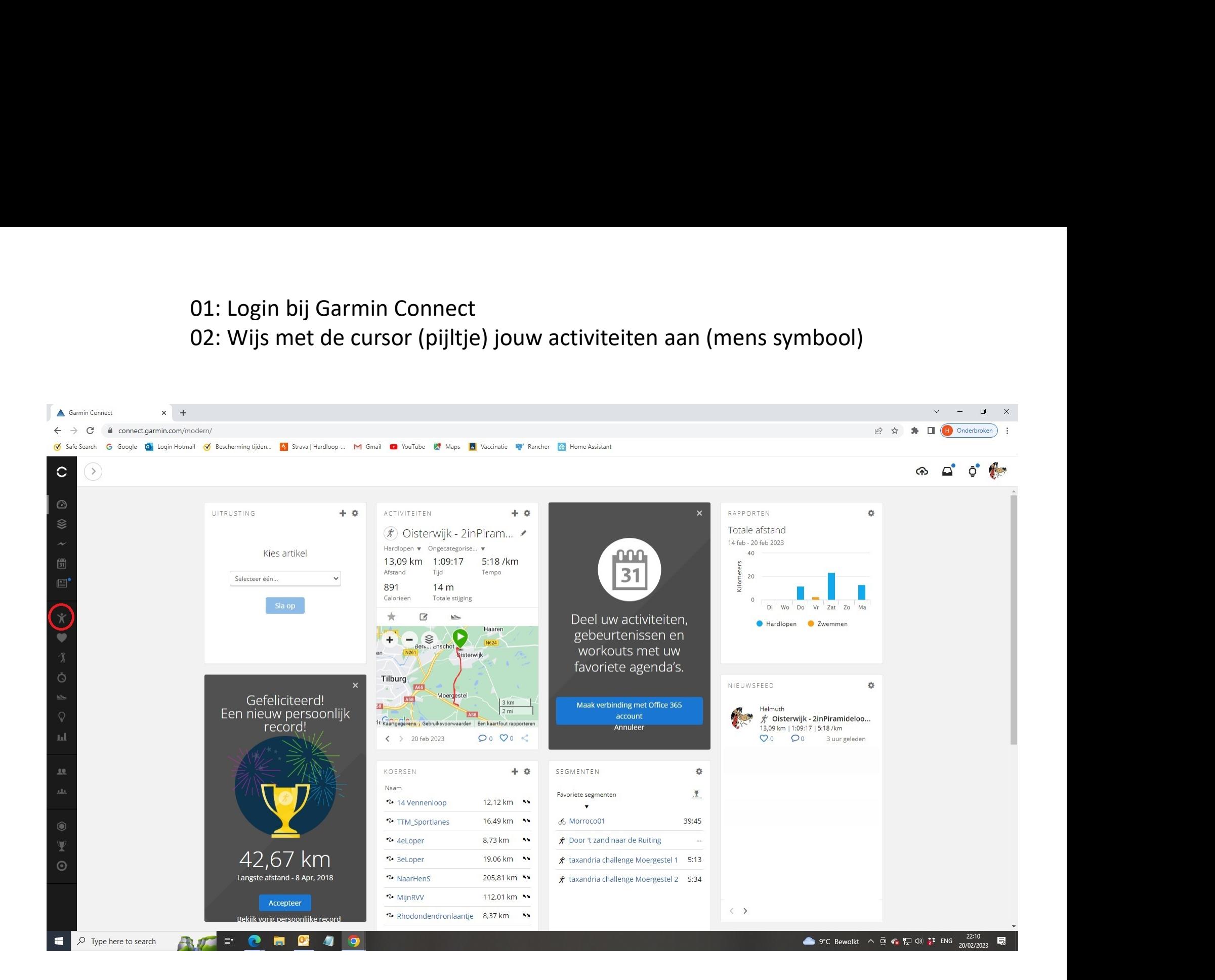

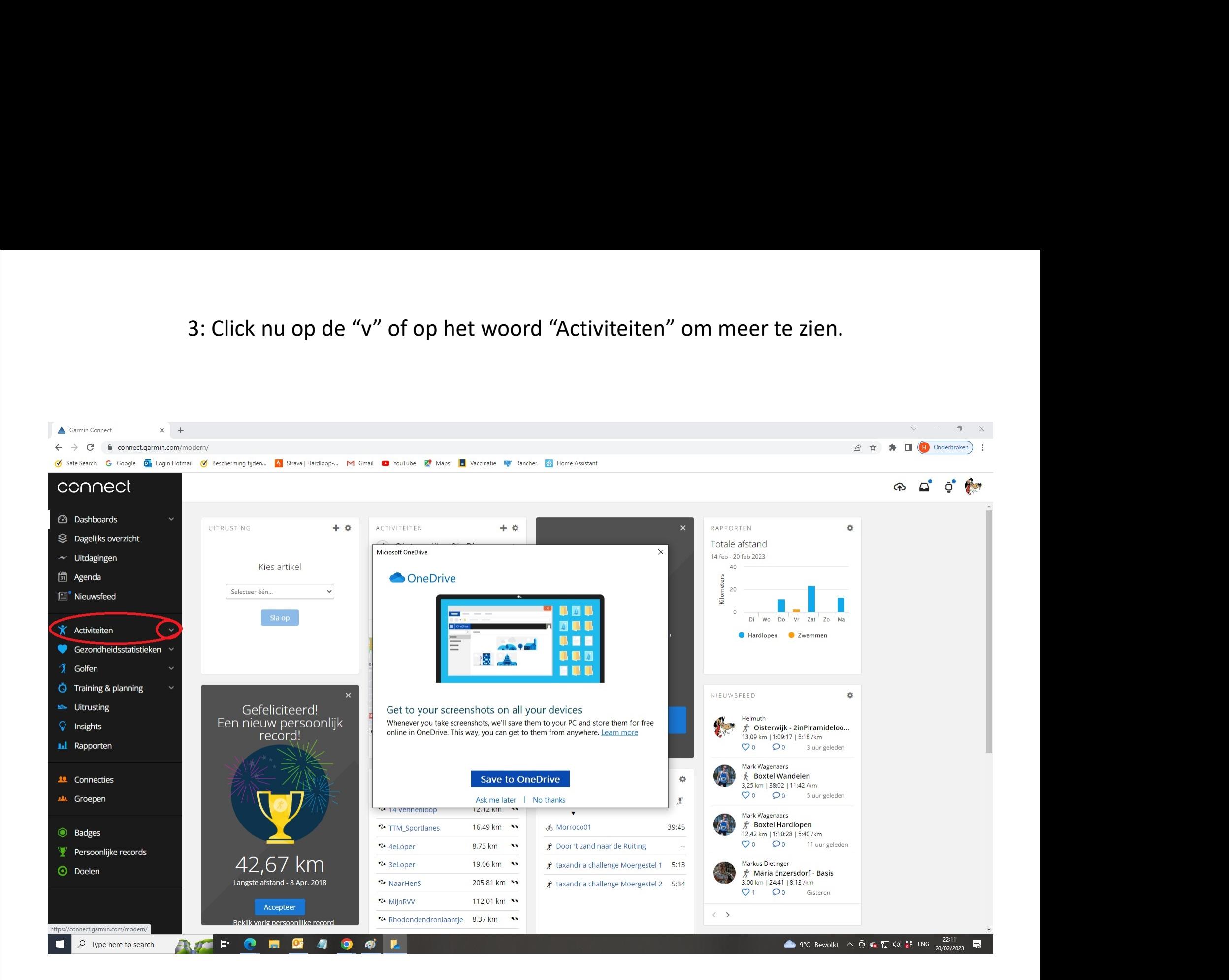

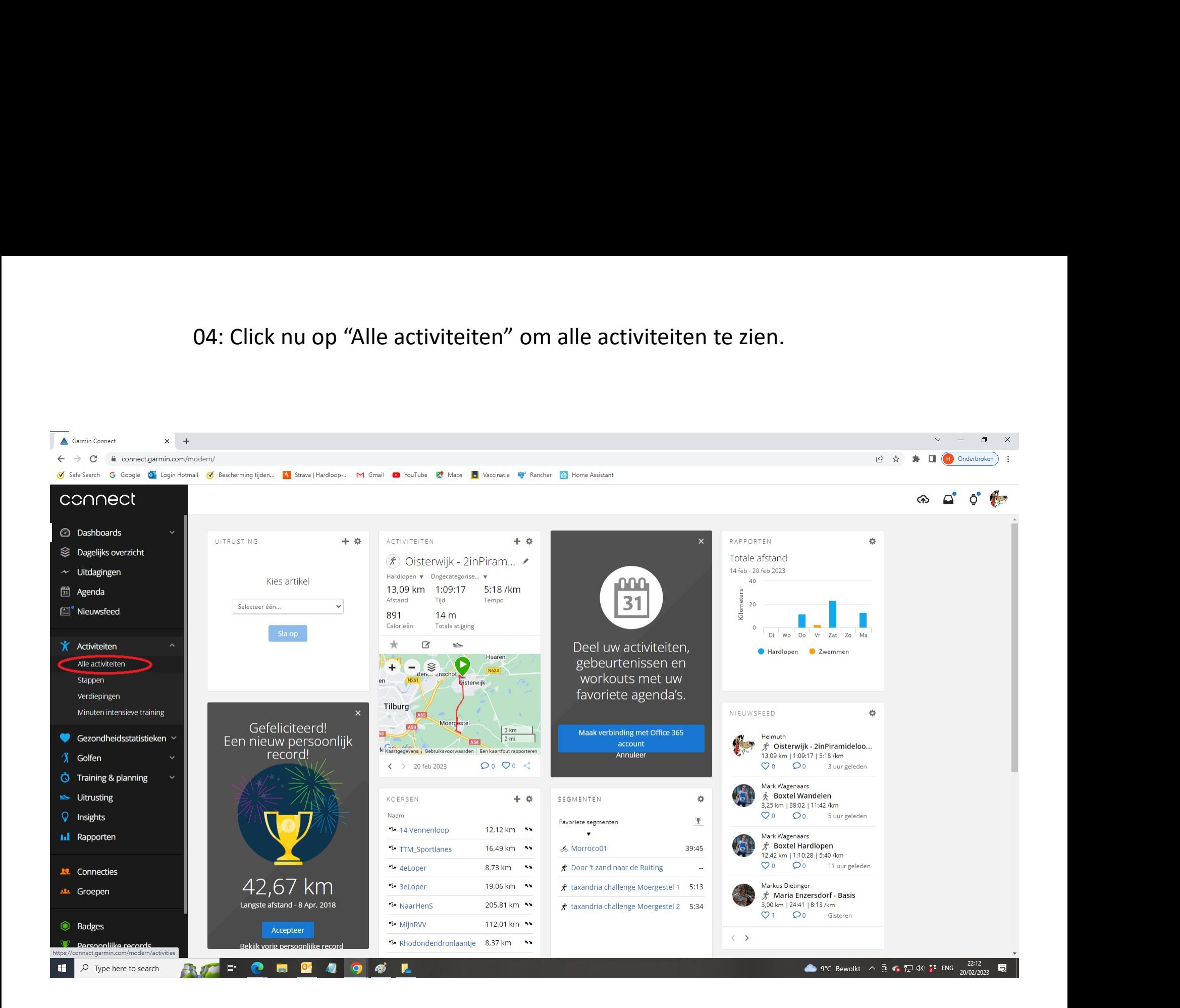

05a: Click nu op de fietser om alleen jouw fietsactiviteiten te zien.<br>05b: Of gebruik de zoekfunctie om jouw activiteit te vinden waar je<br>het gpx bestand van wil. Voer de naam in en click op de loep. 05a: Click nu op de fietser om alleen jouw fietsactiviteiten te zien.<br>05b: Of gebruik de zoekfunctie om jouw activiteit te vinden waar je<br>het gpx bestand van wil. Voer de naam in en click op de loep.

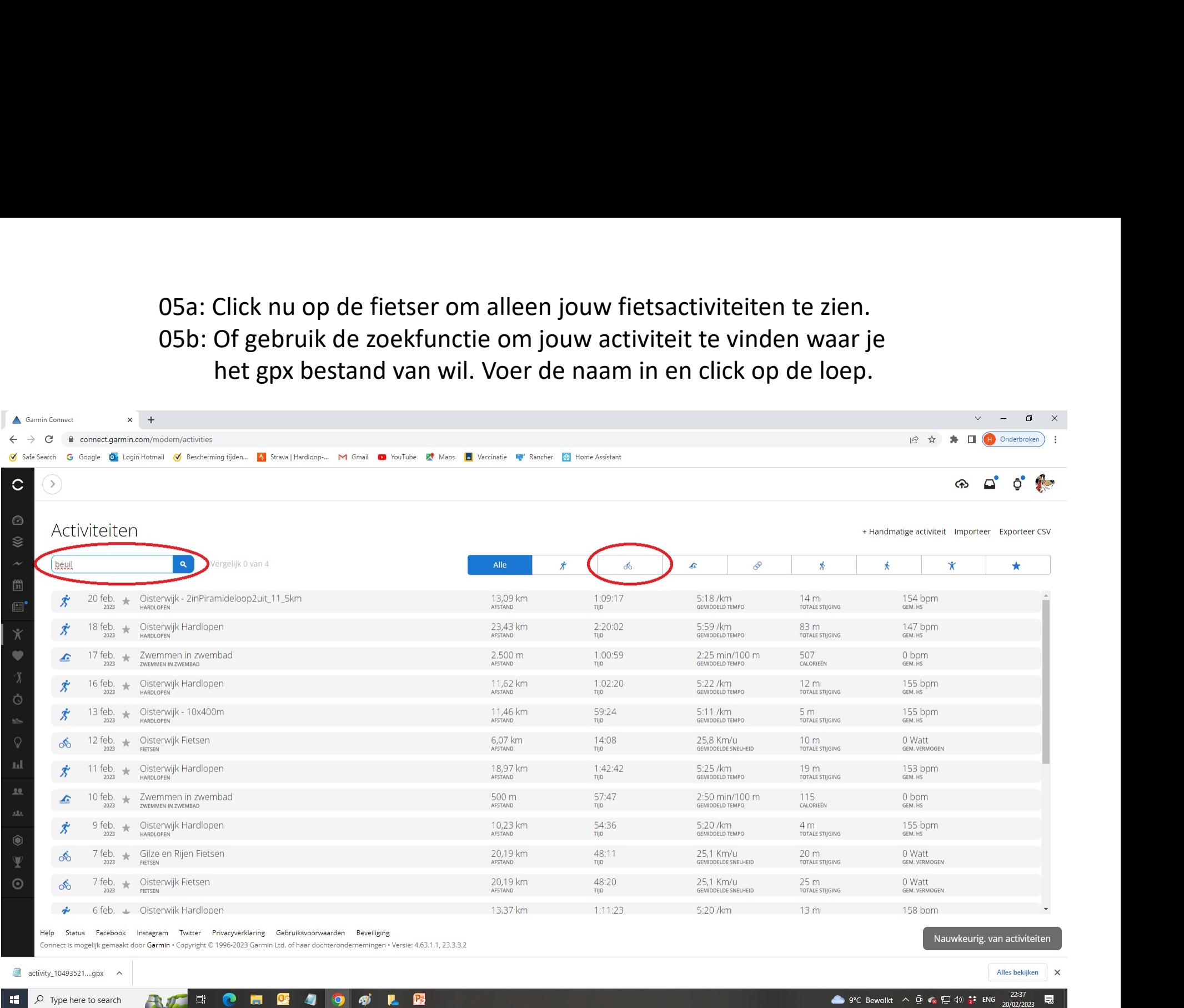

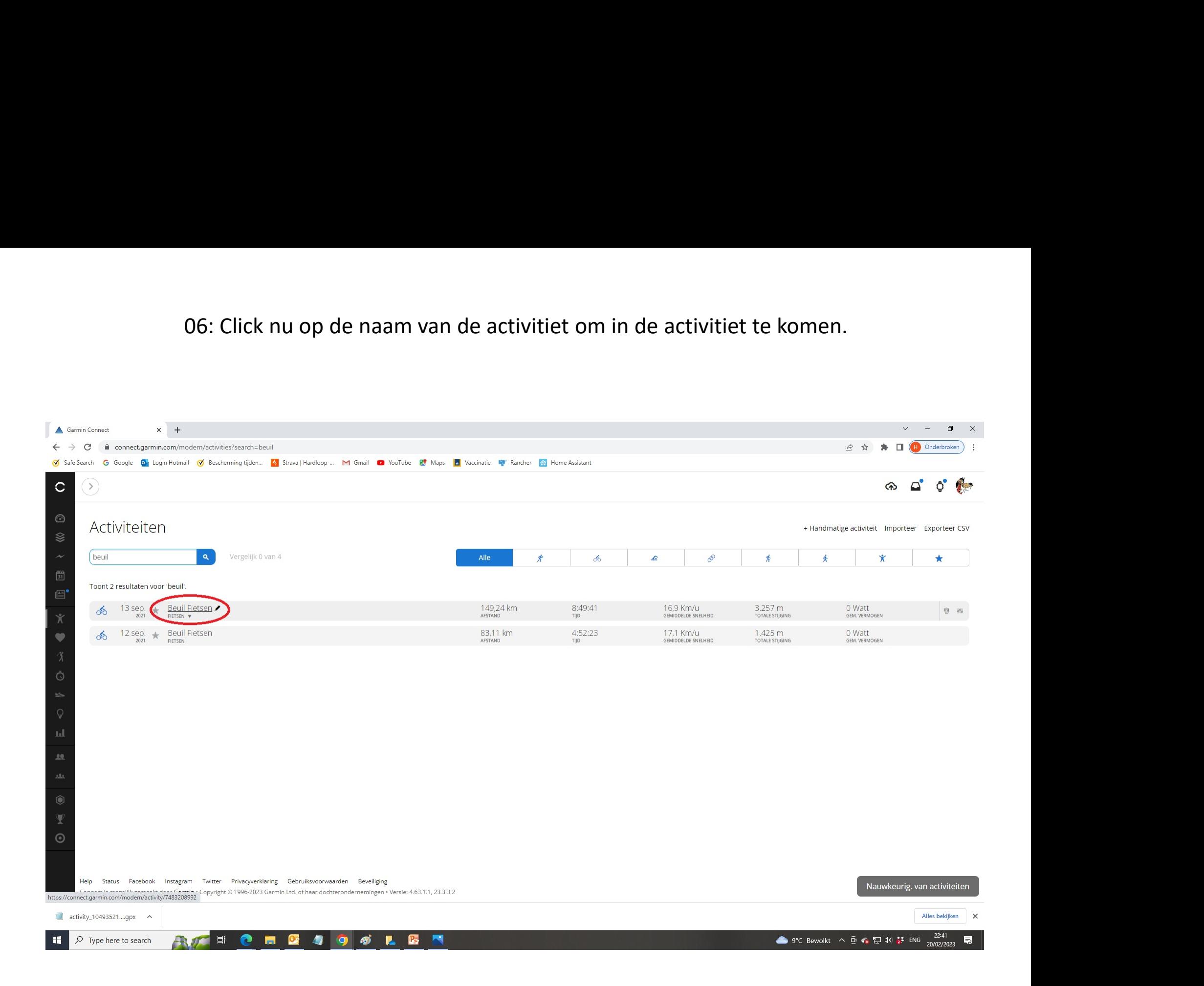

komen.

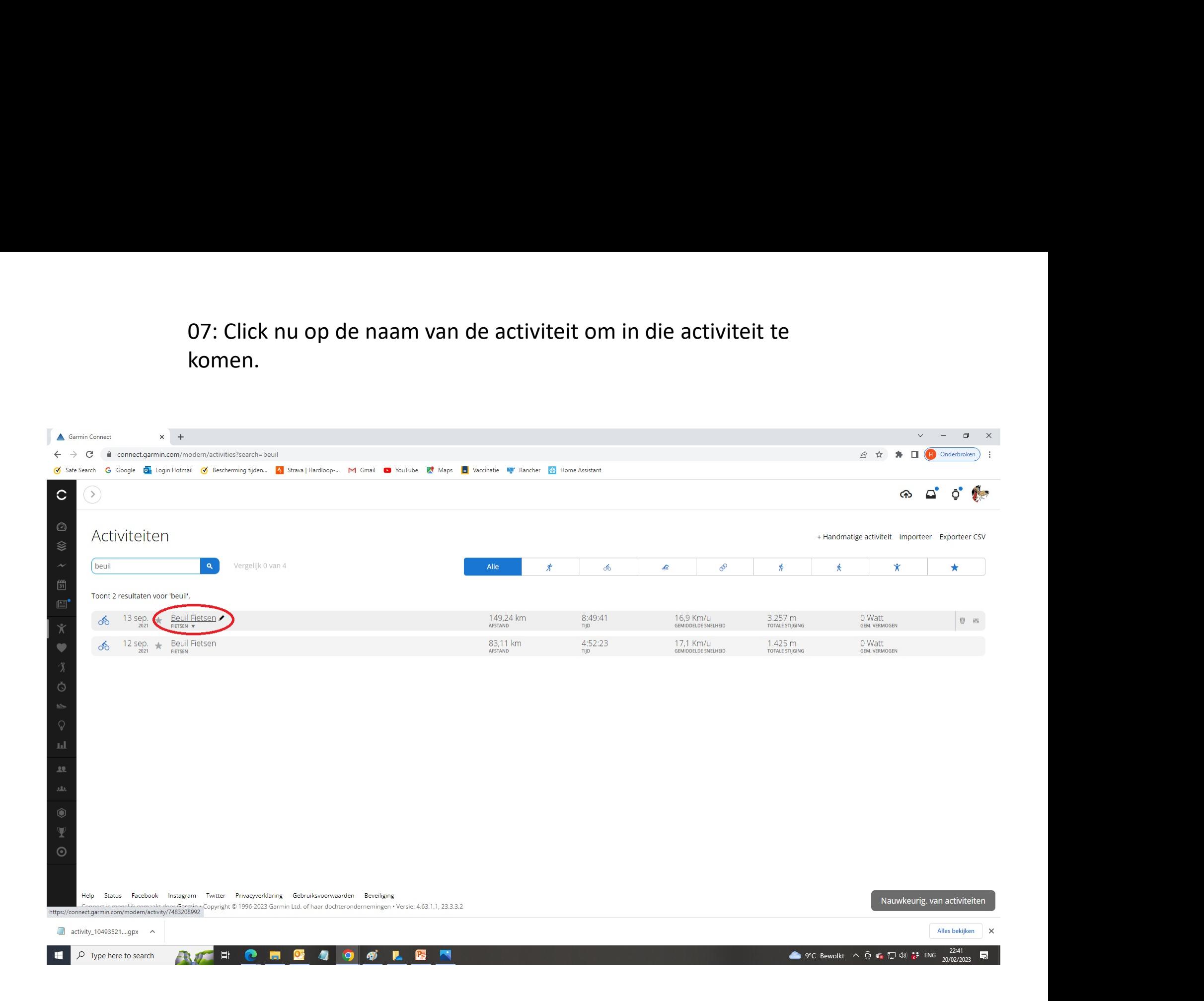

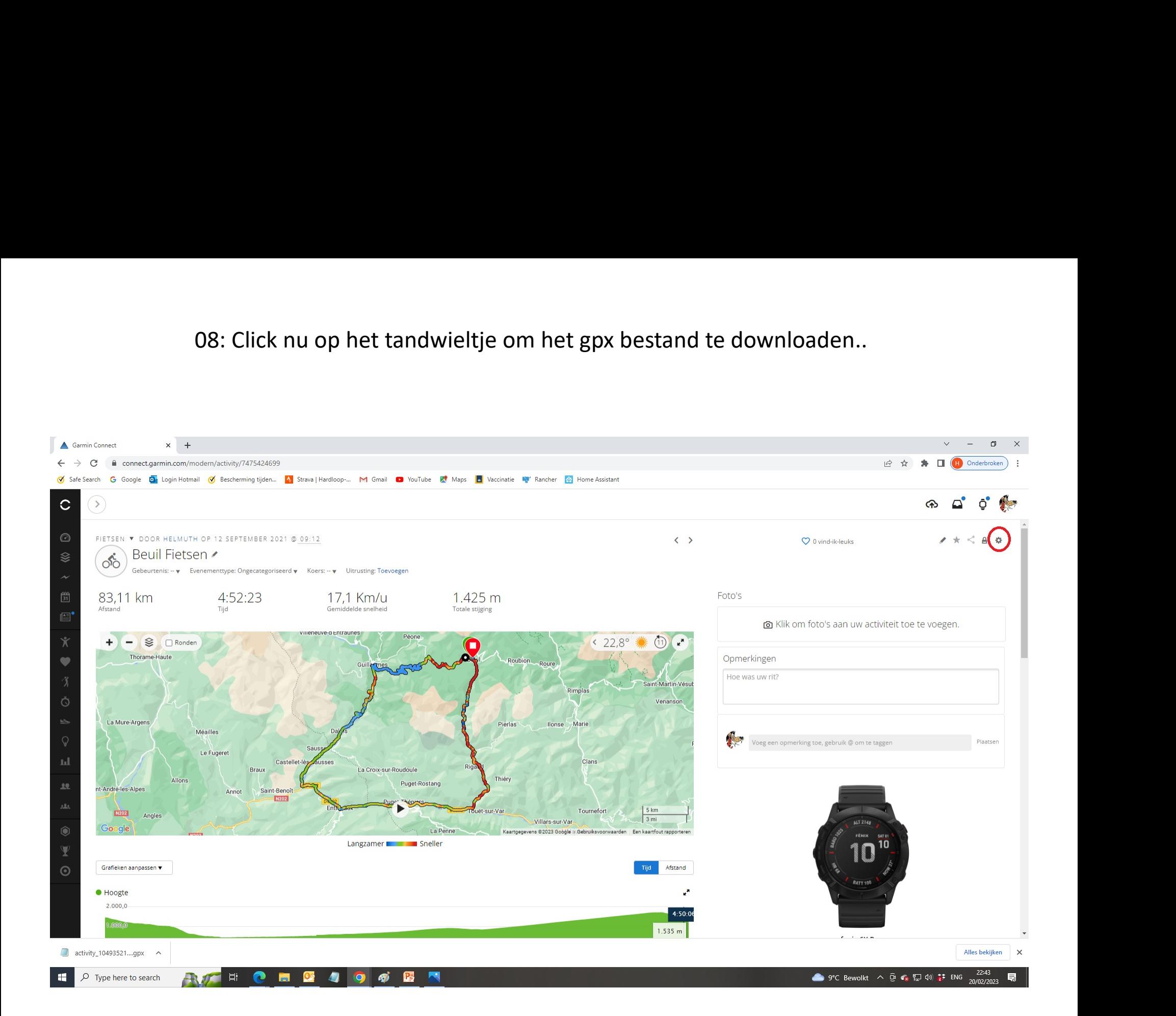

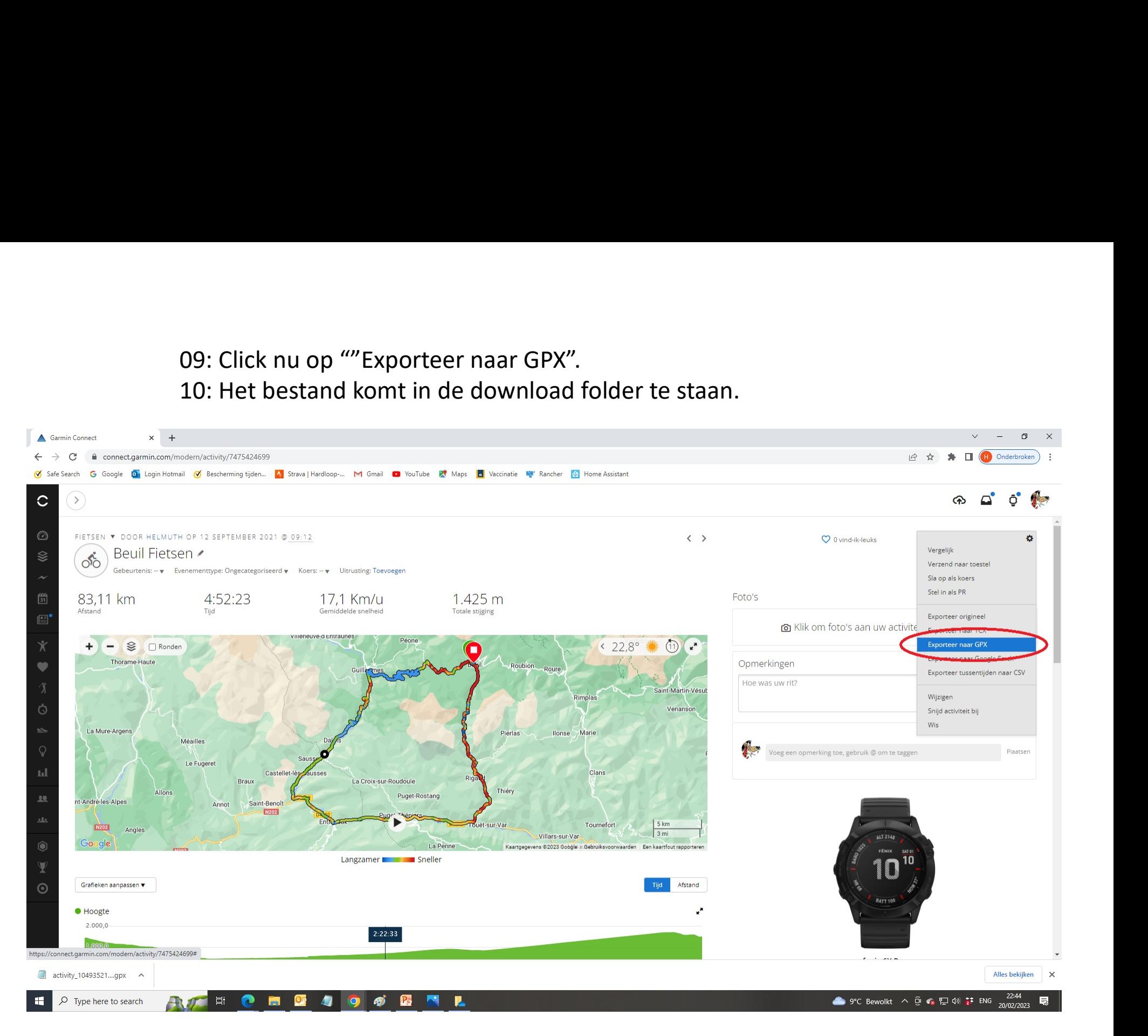